### [python,](http://lesporteslogiques.net/wiki/tag/python?do=showtag&tag=python) [cartographie,](http://lesporteslogiques.net/wiki/tag/cartographie?do=showtag&tag=cartographie) [carte,](http://lesporteslogiques.net/wiki/tag/carte?do=showtag&tag=carte) [code,](http://lesporteslogiques.net/wiki/tag/code?do=showtag&tag=code) [em](http://lesporteslogiques.net/wiki/tag/em?do=showtag&tag=em)

Rédaction démarrée le 31 mai 2021

# **Cartographie en python**

Quelques notes pour réaliser des cartes statiques en téléchargeant des «tuiles» d'[OpenStreetMap](https://www.openstreetmap.org/) sur lesquelles sont ajoutées des données saisies avec [umap](https://umap.openstreetmap.fr/fr/). Avec pour but de les imprimer.

nb : soyez indulgent, je débute en python

Deux pistes

- Static Map :<https://github.com/komoot/staticmap>
- py-staticmaps : <https://github.com/flopp/py-staticmaps>

# **Tests**

### **Static Map**

#### **Installation de Static Map**

```
pip3 install staticmap
pip3 show staticmap # permet de savoir quelle version installée
```
#### **Premier script**

```
# test avec https://github.com/komoot/staticmap
# Python 3.5.3 / pip 9.0.1 / staticmap 0.5.5
# Debian 9.5 @ kirin / 20210531
from staticmap import StaticMap, Line
```

```
m = StaticMap(3000, 4000, 10)
m.add_line(Line(((13.4, 52.5), (2.3, 48.9)), 'blue', 3))
image = m.reader()image.save('map.png')
```
Et ça produit bien une carte en haute définition, c'est encourageant!

On peut choisir le fournisseur de «tuiles» à la création de la carte (ex. en noir et blanc)

m = StaticMap(3000, 4000, 10, url\_template='http://a.tile.stamen.com/toner/{z}/{x}/{y}.png')

J'en ai trouvé une liste ici : [https://wiki.openstreetmap.org/wiki/Tile\\_servers](https://wiki.openstreetmap.org/wiki/Tile_servers)

### **py-staticmaps**

Je tente l'installation avec

```
pip3 install py-staticmaps
```
Mais ça bloque sur une erreur, et quand j'essaie de la résoudre, c'est la réaction en chaîne de messages d'erreur que je ne comprends qu'à moitié (la moitié vide). Alors, on verra plus tard…

# **Réalisation**

### **Étape 1 : le fond de carte**

Un fond de carte de Quimper, en noir et blanc, en A4 paysage 300 dpi (avec une petite marge de 5 mm sur chaque bord)

- définition x : (29.7 1.0) / 2.54 \* 300 = 3390 pixels
- définition y :  $(21 1.0) / 2.54 * 300 = 2362$  pixels

Pour trouver le niveau de zoom et centrer la carte sur un point, on peut utiliser openstreetmap . Dans l'URL, on peut y lire les coordonnées lat/lon et le niveau de zoom, exemple :<https://www.openstreetmap.org/#map=13/47.9968/-4.1043>

- $\bullet$  zoom  $\cdot$  13
- lat. : 47.9968
- $\bullet$  lon.: -4.1043

Au sujet des niveaux de zoom : [https://wiki.openstreetmap.org/wiki/Zoom\\_levels](https://wiki.openstreetmap.org/wiki/Zoom_levels)

Pour le fond de carte :

```
# test avec https://github.com/komoot/staticmap
# Python 3.5.3 / pip 9.0.1 / staticmap 0.5.5
# Debian 9.5 @ kirin / 20210531
from staticmap import StaticMap, CircleMarker
m = \text{StaticMap}(3390, 2362, \text{ url template} = \text{http://a.title.stamen.com/toner-life/{z}/{x}/{y}.png')marker outline = CircleMarker((-4.1043, 47.9968), 'white', 18)
marker = CircleMarker((-4.1043, 47.9968), '#0036FF', 12)
m.add marker(marker outline)
m.add_marker(marker)
image = m.render(zoom=16)
image.save('fond_de_carte_quimper.png')
```
Le jeu de tuile est toner-lite de Stamen (voir <http://maps.stamen.com/> ) Pour une raison qui m'échappe, le niveau de zoom n'est pas celui que j'avais trouvé avec OSM ?

Ce qui donne (extrait seulement, le fichier complet fait 4.8 MO)

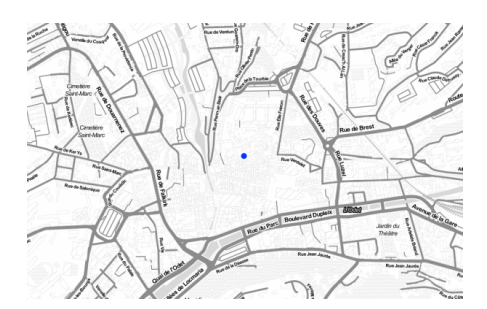

## **Étape 2 : les données**

Une carte de test : [https://umap.openstreetmap.fr/fr/map/quimper\\_test\\_data\\_620279](https://umap.openstreetmap.fr/fr/map/quimper_test_data_620279) [\(edit](http://umap.openstreetmap.fr/fr/map/anonymous-edit/620279:Hdo3LsEkxk_WKaNxROu4hLXWPZ4) / Les données sont exportées en [geojson](https://en.wikipedia.org/wiki/GeoJSON)

Les marqueurs sont numérotés, ils devront être reliés comme suit : (1,2), (2,3), (3,4), (4,5), (5,6), (6,7) mais par la suite ça devra fonctionner avec n'importe quelle paire de nombre.

#### **Installation de geojson**

pip3 install geojson

### **Lire les données avec geojson**

```
import geojson
with open("./quimper.geojson") as f:
      data = geoison.load(f)for feature in data['features']:
       nom = feature['properties']['name']
 lon = feature['geometry']['coordinates'][0]
 lat = feature['geometry']['coordinates'][1]
 print("nom : ", nom, " lon : ", lon, ", lat : ", lat)
```
**Chemins** Les chemins qui relient les points sont indiqués dans une liste de liste

 $chemins =$  [

```
[1, 2],<br>
[2, 3],<br>
[3, 4],<br>
[4, 5], [5, 6],
             [6, 7] ]
for chemin in chemins:
     print("Tracer un chemin entre", chemin[0], " et ", chemin[1])
```
# **Ressources**

Des alternatives / services alternatifs : [https://wiki.openstreetmap.org/wiki/Static\\_map\\_images](https://wiki.openstreetmap.org/wiki/Static_map_images) Différents fournisseurs de tuiles (fonds de carte) : [https://wiki.openstreetmap.org/wiki/Tile\\_servers](https://wiki.openstreetmap.org/wiki/Tile_servers)

Article extrait de : <http://lesporteslogiques.net/wiki/> - **WIKI Les Portes Logiques** Adresse : **<http://lesporteslogiques.net/wiki/ressource/code/cartographie/start?rev=1622501642>** Article mis à jour: **2021/06/01 00:54**